## 母子手帳・接種証明・検査データを

## スキャンする方法

**母子手帳を直接提出に来てもらっても大丈夫ですが、時間的に難しい場合はメール送付も受付ています。** ※実習病院に送るものなので、日付やロット番号がしっかり分かるようにスキャンすることは最低限の ルールです。コンビニでのスキャンは紛失や個人情報流出のリスクもあるので、十分気を付けましょう。 (○注 送信前:画像の日付が読めるか、しわや紙の折れ曲がりや撮影の影が映っていないか確認!)

①母子手帳の場合:見開きをしっかり広げます。(スマホでは難しいのでプリンタでのスキャンを奨励) ②接種証明などの用紙の場合:しわや曲がりなど広げます。

③次はコピーのように撮るスキャンの方法は 4 つあります。

❶自宅のプリンタからスキャン

❷コンビニでスキャン

❸スマホアプリでスキャン(Adobe scan など)

❹アプリなしでも下記の撮影でのスキャン画像

iPhone:メモ→スキャン

android:カメラ→テキストスキャナー

④スキャンしたファイル形式は PDF か JPEG などの画像形式で保存しま す。

⑤メールに添付を選んでそのファイルを入れます。

⑥宛先:hoken@u-ths.ac.jp QRコード参照 →

⑦件名:ワクチン接種報告 や 検査結果報告 など簡潔に

⑧本文:学籍番号 氏名を先に入れてから文面を書きましょう

iPhone:書類をスキャンする

メモ App を開いて、メモを選択するか、新しいメモを作成 カメラのボタンをタップして書類のスキャンを始める をタップ 「書類をスキャン 「書類をスキャン」アイコン」をタップ カメラのファインダーに書類を収めます。 デバイスが「自動」モードのときは、書類が自動的にスキャン 四隅の丸印をそれぞれドラッグして、ページがスキャン範囲にぴったり収まるように調 整し、「スキャンを保持」をタップ。

android: Android スマートフォンの [ドライブ] アプリには、紙の書類をスキャンする機能があ り「+]ボタンをタップして「スキャン]を選んだ後、カメラで文書を撮影 又は、通常のカメラでテキストスキャンを選択して撮影

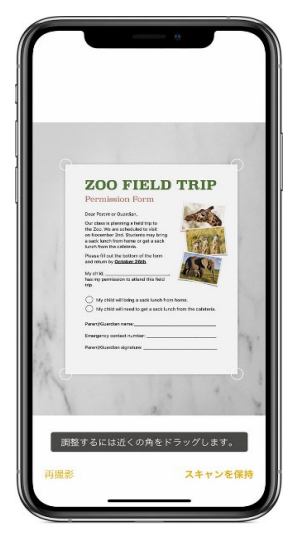